## **ESERCITAZIONE 06**

## **MISURE IN TRASMISSIONE SU CAVITA' A RF**

### **STRUMENTO ZVL (9 kHz – 3 GHz, 1600 punti)**

#### **Premesse**

Per le sole misure di f0 e si QL, **la calibrazione non è necessaria**.

$$
S_{21}(f) = \frac{S_{21}(f_0)}{1 + jQ_L\delta} \quad \text{con} \quad \delta = \frac{f}{f_0} - \frac{f_0}{f} \tag{1}
$$

con S21(f0) numero reale.

Il QL si può trovare dalle misure di |S21| che della fase di S21. Per ottenerlo dal |S21| si può utilizzare la misura automatica della banda a 3dB dello strumento (**MKR-> MarkerSearch -> BandFilter -> BandpassSearch Ref To Max**). Potete avere la misura sempre aggiornata attivando **Bandfilter Tracking**.

Per visualizzare le variazioni della traccia, si può salvare la traccia in memoria e visualizzarla con i dati **Trace -> (Data->Mem)** e poi **Show Data** e **Show Mem** devono essere attivi (verdi).

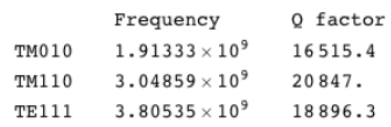

Carta dei modi della pillox in banda S

# **1 CAVITA' MULTICELLA (BANDA S): f0,QL**

Collegare lo strumento **senza calibrazione**, visualizzando S21 da 1 a 3 GHz.

1.1 Riportare la formula di |S21(f)/S21(f0)|, della fase Φ(S21(f)) e la sua approssimazione lineare intorno a f0. **(RELAZIONE)**

1.2 Per i primi 3 modi, acquisire e riportare modulo e fase di S21 in un intervallo di frequenze in cui sia evidente la forma lorentziana dell'ampiezza e il tipico andamento della fase intorno alla frequenza di risonanza.

1.3 Per ciascun modo misurato in 1.2 riprodurre modulo di S21(f)/S21(f0) a partire dai valori di f0, QL misurati, utilizzando le formule teoriche viste a lezione e confrontarlo (sovrapponendolo) con la misura. In genere è più comodo riportare i grafici in funzione della deviazione δ dalla frequenza di risonanza, come visto a lezione. **(RELAZIONE)**

1.4 Per ciascun modo misurato in 1.2, approssimare con una retta, la fase nell'intorno della frequenza di risonanza. Dalla pendenza ricavare una misura di QL (con incertezza). Nella relazione riportare nei plot le misure di Φ(S12(f))- Φ(S12(f0)), il fit lineare ed il risultato della formula teorica della fase. In genere è più comodo riportare i grafici in funzione della deviazione δ dalla frequenza di risonanza, come visto a lezione. **(RELAZIONE)**

1.5 Riportare una tabella finale la f0 misurata, il fattore di merito QL misurato dall'ampiezza (automatic Q-measurement) e il fattore di merito QL misurato dalla fase (fit lineare) con incertezza. **(RELAZIONE)**

# **2 Effetto dei tuner in una cavità risonante**

Considerare solo il modo TM010 della cavità cilindrica.

2.1 Misurare con il calibro la posizione del tuner iniziale. Con i tuner nella posizione iniziale, misurare la frequenza di risonanza e salvare nella memoria dello strumento la misura di S21. Scegliere un intervallo di misura adatto, andando a vedere la sensibilità alle variazioni di tuner (ciascun tuner si dovrà muovere di circa 1cm).

2.2 Variare **uno alla volta** i tuner e vedere l'effetto sulla frequenza di risonanza facendo penetrare ciascun tuner di circa 10mm in totale. Riportare le misure (**f0, QL**) al variare della posizione del tuner (5 punti per ciascun tuner) facendo sia un plot che una tabella. Sottolineare quali grandezze sono influenzate dai tuner e spiegare perché i due tuner hanno effetti diversi. Dopo ciascun gruppo di 5 misure riportatevi nella situazione iniziale di tuner rasi (verificarlo da misure elettromagnetiche, per esempio utilizzando al funzione memoria). **(RELAZIONE)**

## **3 Misure di campo perturbative in una cavità risonante**

Sul banco è montata una cavità di due celle (prototipo del deflettore RF di un acceleratore di elettroni) sul cui asse passa un filo di nylon con attaccato il piccolo oggetto perturbante (sfera metallica).

3.1 Per i due modi a frequenza inferiore a 2GHz, misurare la frequenza di risonanza imperturbata f0 ed il **fattore di merito non-caricato Q0**, lasciando il cilindro al di fuori della cavità. Usare misure in trasmissione, scegliendo opportunamente l'accoppiamento (ovvero la posizione delle antenne) in modo da essere sicuri di misurare **Q0** (e non **QL**). Una volta stabilito l'accoppiamento, potere ridurre la **IF-BW** per aumentare il rapporto segnale rumore della misura. Utilizzate la misura automatica di **Q**. **(RELAZIONE)**

3.2 Considerare il secondo modo (f0~1.964GHz) e misurarne la frequenza di risonanza. Introdurre la sfera in cavità in varie posizioni: per ciascuna misurarne la distanza dall'ingresso nella cavità e misurare la frequenza di risonanza perturbata **f**. Farlo per una ventina di punti opportunamente scelti per coprire tutta la lunghezza del dispositivo; includere, ovviamente, il caso di cilindro fuori dalla cavità sia all'inizio che alla fine della misura. Per velocizzare, riportare direttamente i dati in tabella Excel. Riportare su un grafico |f − f0|/f0 in funzione della posizione del cilindro. Commentare i risultati, sottolineando perché |f −f0|/f0 rappresenta una misura del campo sull'asse della cavità. **(RELAZIONE)**

**Suggerimento** Nelle misure di |f − f0|/f0 fate delle misure preliminari per scegliere opportunamente lo span migliore di misura (che vi garantisca una buona risoluzione) e utilizzate al funzione memoria. Uno span buon potrebbe essere intorno ai 600 kHz. Per comodità, potete misurare la frequenza di risonanza in maniera continua mettendo il maker sul massimo in modalità **tracking**. Ricordate che in il modo ha solo campo elettrico e quindi la frequenza di risonanza è perturbata sempre nella stessa direzione . . . scegliete opportunamente l'intervallo delle frequenze di misura.

## **4 CARATTERIZZAZIONE DEL MODO DEFLETTENTE DEL DEFLETTORE RF DI SPARC**

Il deflettore RF di SPARC è disegnato per deflettere le particelle con un campo magnetico ortogonale all'asse ed oscillante a 2.856 GHz.

La struttura è alimentata da una guida d'onda (porta 1) posta sulla cella centrale che eccita solo alcuni dei modi della struttura. I campi nella struttura possono essere anche monitorati da due antenne poste sulle celle estreme (porta 2 e porta 3). Sulle celle estreme sono poste altre due antenne (porta 4 e porta 5), a 90 deg con le precedenti, per monitorare i campi della polarizzazione normale a quella precedente (la struttura ha simmetria cilindrica); tale polarizzazione defletterebbe le particelle in direzione ortogonale.

A causa della vicinanza fra le frequenze di risonanza della polarità di progetto e quella ortogonale sono state introdotte delle barre (non visibili dall'esterno) che, rompendo la simmetria cilindrica, allontanano le polarità ortogonali dalla frequenza di lavoro.

4.1 Caratterizzare la struttura in trasmissione fra le porte 1-3, 1-4, 2-3 e 4-5. Salvare e fare il grafico del modulo dei coefficienti di trasmissione. Notate che il numero di picchi è uguale al numero di celle del dispositivo. **(RELAZIONE)**

4.2 Dalle misure combinate di S31, S23, S45 (e nota la frequenza di lavoro) potete individuare quali antenne sono accoppiate con la polarità di lavoro e quali no? **(RELAZIONE)**